# **Switchvox Phone Token Fulfillment via Distribution**

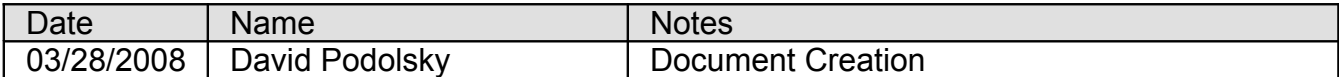

### Order Entry

Nicole will receive a PO from a distributor (example):

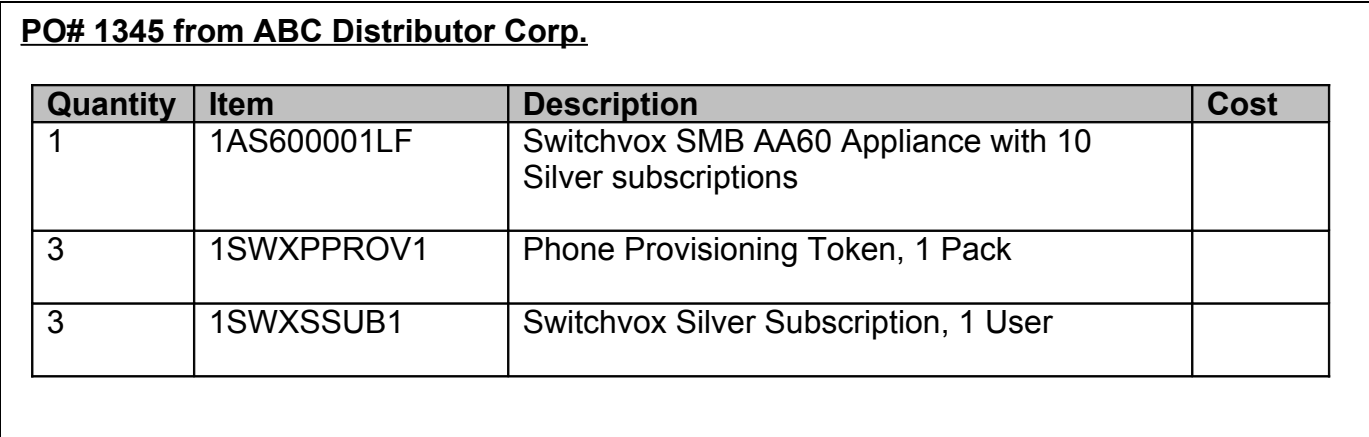

Nicole will then login to the distributors account on the osCommerce web store, place the requested items in the cart and then place the order for the distributor. All items will be represented exactly like they are on the PO.

### Order Fulfillment

The order will be fulfilled by shipping 1 Switchvox SMB AA60 Appliance to the distributor. This system will have a unique 16 character registration code that is included with each system also on the back of each system it will include a serial number and a barcode that has been recorded at Switchvox.

Also fulfilled, will be the subscription plans and the phone tokens that both need to be associated with the registration code. Both subscription codes and phone tokens will be sent via a digital fulfillment to the email address on file for the distributor. This email will contain the following (sample below):

#### **Sample Phone Token Fulfillment Email to Distribution:**

-------- Original Message -------- Subject: Switchvox Phone Provisioning Token Order Fulfillment Orders ID: 3966 Date: Wed, 26 Mar 2008 13:17:53 -0800 From: Four Loop Technologies, LLC [<info@switchvox.com>](mailto:info@switchvox.com) To: ABC Distributor [abc@distributor.com](mailto:abc@distributor.com) Thank you for your purchase! At the bottom of this email you will find the codes needed to activate the Switchvox Phone Provisioning Tokens you have ordered. Typically a reseller, rather than a distributor, will activate these Tokens. We have provided you with text for the message that you can pass on to your reseller that includes the codes and instructions: Each code represents a number of Switchvox Phone Provisioning Tokens (1, 5, 25, or 100), so to activate the number of Tokens that your customer has ordered, may need to enter several codes. To activate them, go to<https://www.switchvox.com/provisioning>And enter the Token codes: (paste the codes your reseller ordered here) Here are ALL of the Switchvox Phone Provisioning Token codes in your order. Please copy and paste the codes enclosed between the dashes to the activation page. ----------------------------------------------------------------------------- PC00-857B-868T PC00-10HD-31E4 PC00-39DR-2BA4 ----------------------------------------------------------------------------- Here are ALL of the Switchvox Phone Provisioning Token codes in your order broken down by type: 3 x Phone Provisioning Token, 1 Pack (1SWXPPROV1) PC00-857B-868T PC00-10HD-31E4 PC00-39DR-2BA4 If you have any questions, please don't hesitate to contact us. Thank you- -Switchvox Support 858-457-8299 [support@switchvox.com](mailto:support@switchvox.com)

## Distributor Fulfillment

The distributor will ship the AA60 system to the reseller and then fulfill the subscription codes and phone tokens electronically by sending the reseller the email containing their codes.

## Reseller Phone Token Activation

The distributor will then tell the reseller to visit the Switchvox provisioning page to enable the phone provisioning on their Switchvox PBX (www.switchvox.com/provisioning). The reseller will visit this web page and enter their registration codes and also copy and paste in all their phone token codes. A screen shot of the phone provisioning page is below:

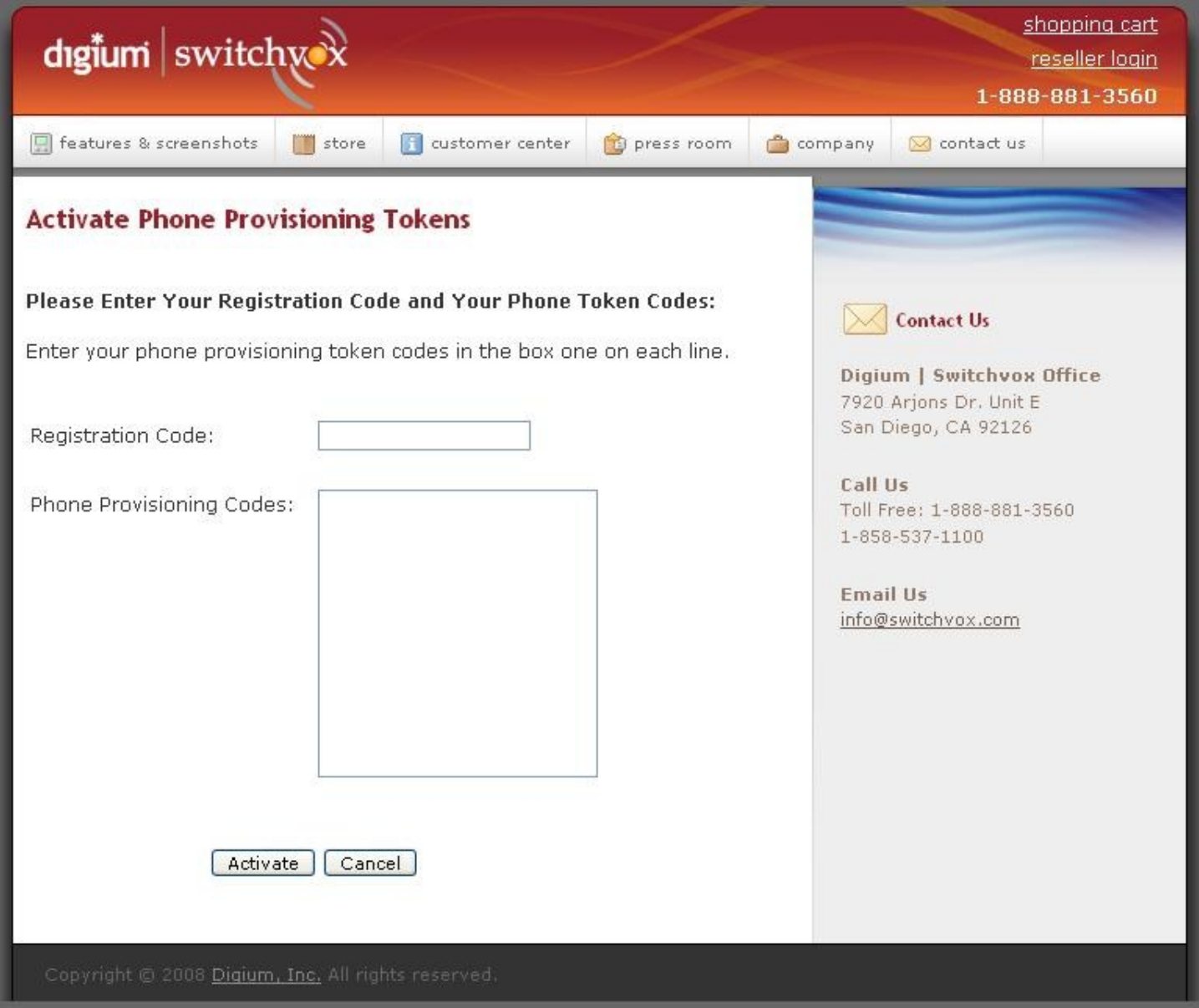

Once the reseller activates his phone tokens they will associate with his registration code he entered and subscription codes in our back-end database. Then the reseller will be notified to visit the "Update" section of his PBX to activate these subscriptions on his new system.

# Updating Phone Tokens on the PBX

So the reseller will navigate to the update page on their PBX, this update page talks back to the update server at Switchvox and checks for any new updates for their Switchvox PBX. It will find that they have new phone provisioning tokens to apply to their Switchvox PBX. After they click "Apply Update" they will be able to provision this many phones with their Switchvox PBX.

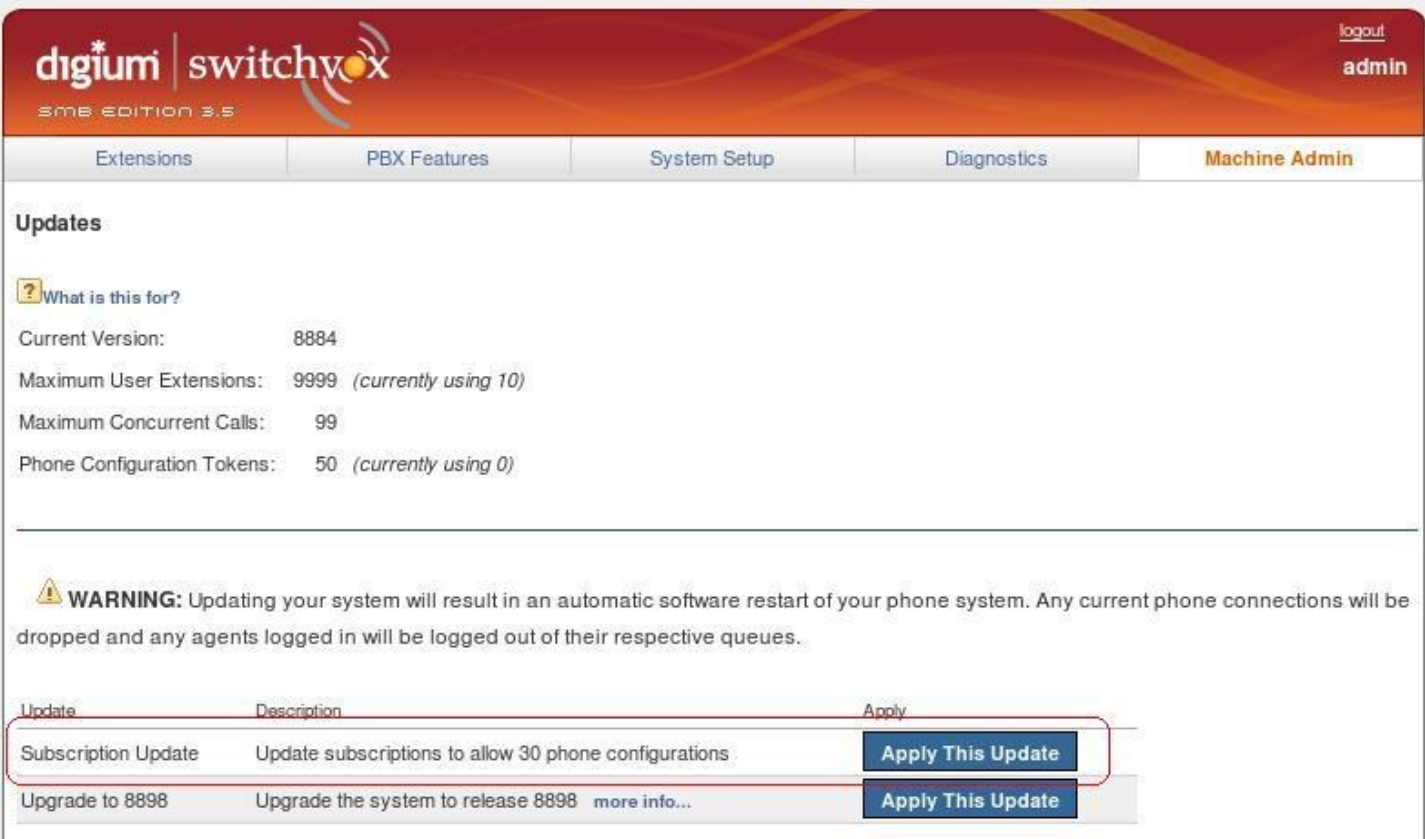